## 93-打印更多日志

## 场景

有时间系统出现一些异常,需要技术人员进一步进行排查。系统日常运行中会打印相关的日志到指定的文件中,但有时间并不会打印更多调试信息,无法得 到理多的帮忙

此是我们就需要 在系统是配置需要 打印日志的级别,将更多的信息打印出来。

## 操作步骤

系统管理员登录到系统后台--系统-日志与性能分析,打开以下两项内容

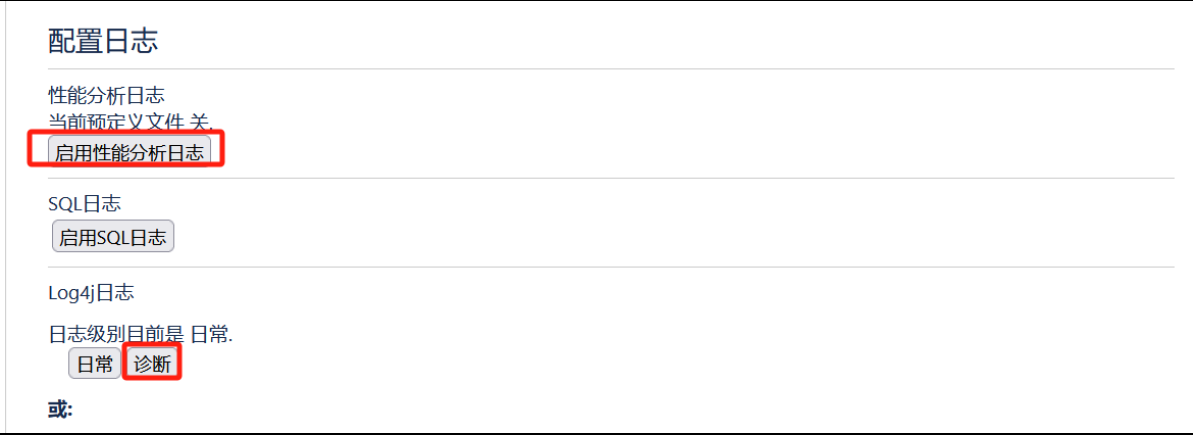

如果需要 对特别的服务,比如插件,可以将插件包的包名登记在以下项,并设置为Debug级别

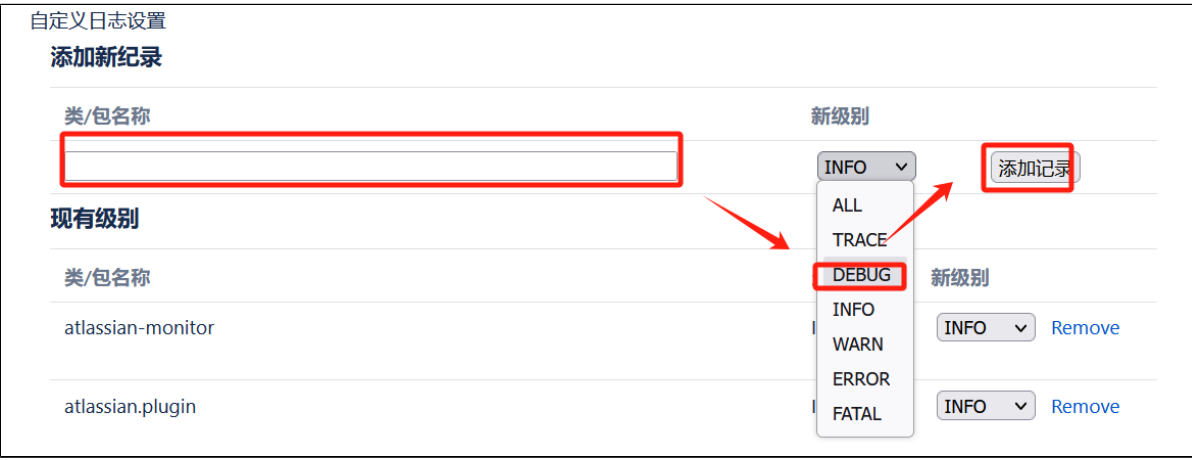

之后,转到 故障排除和技术支持工具 [97-生成Support文件](https://confluence.hktx.cn/pages/viewpage.action?pageId=77431279) 和成zip备份包, 给到技术人员。